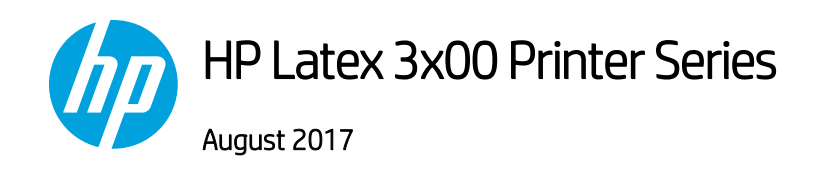

## Tiling mode

The latest firmware for the HP Latex 3x00 printer series includes a Tiling mode to get the best possible consistency on tiling applications.

When using this mode, the printer activates specific processes, as well as higher printhead temperatures, to ensure stable conditions along the full job.

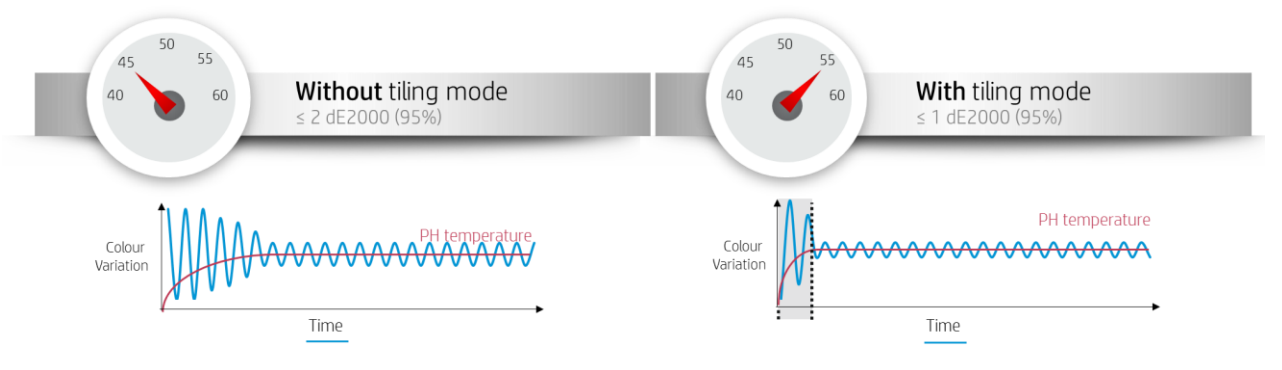

The tiling mode

 $\overline{a}$ 

- Creates a new media structure, based on existing ones, with tiling specific optimizations.
- Reduces color variations during long printing to maximum color difference ≤ 1 dE2000 (95% of color)<sup>1</sup> .
- Includes a workflow to create media optimized for tiling based on customer media.
- Optionally, adds a preparation plot and color bars to ensure system stability during long runs.
- Is a printer to printer color consistency solution.
- Does not modify existing print modes or media.
- Supports the following **print modes:** 
	- o 8 pass 70% 120%
	- o 10 pass 70% 150%
	- o 14 pass 70% 150%

<sup>1</sup> The color variation inside a job printed with tiling optimized media has been measured to be with a maximum color difference (95% of colors) ≤1 dE 2000. The test was executed on wallpaper (Ahlstrom 5087) with stable printing condition within a nominal printer.

## How to optimize a media for tiling

1. Select Substrate, and then Optimize for tiling.

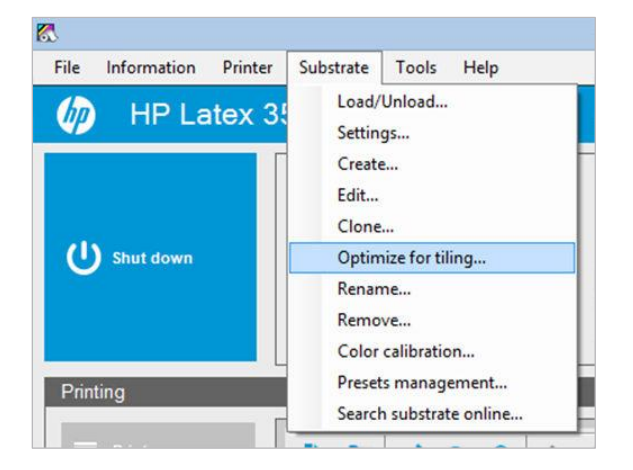

- 2. Select the required substrate from the list. Only substrates that can be optimized for tiling appear in the list, substrates that have been converted as optimized for tiling will not appear. Supported types are:
	- a. Front-lit media
	- b. Vinyl
	- c. Wallpaper
	- d. PVC banner

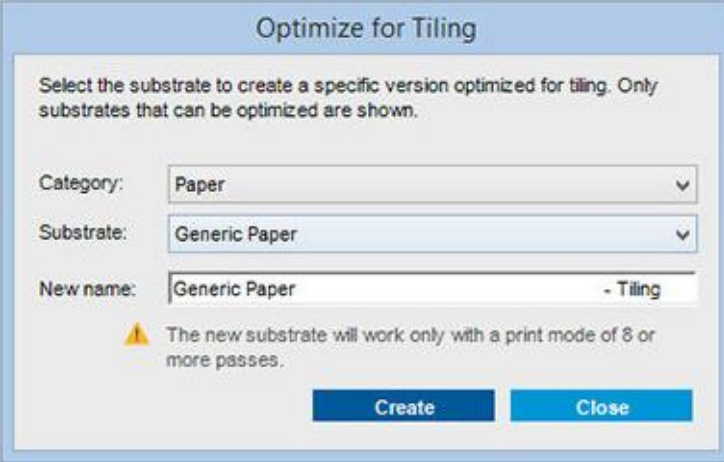

NOTE: A "Tiling" suffix is added to the name of the substrate, you can edit the name, but you cannot erase the suffix.

3. A warning message about the solution space change in the new substrate appears, click OK.

4. A window appears to remind you to perform a color calibration before the substrate is used for the first time.

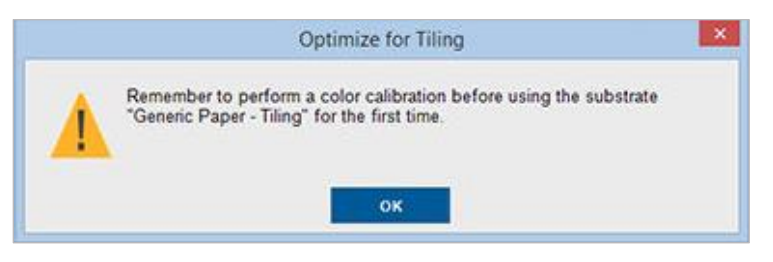

5. System Preheat is automatically checked for the selected tiling substrate. Only the recommended solution space (number of passes and ink levels) appears in the tiling window.

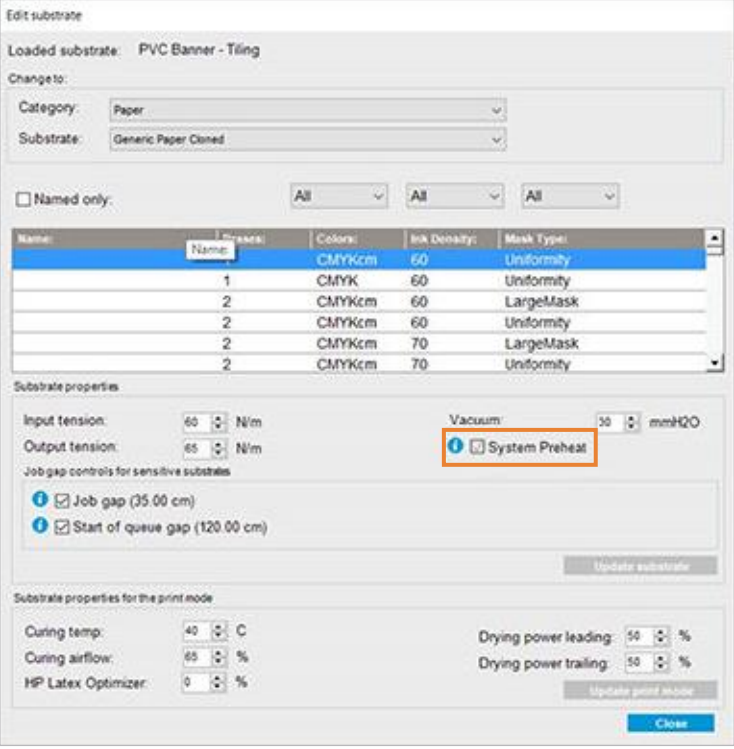

NOTE: If the paper mode from the original substrate is not within the recommended solution space, it is deleted from the list. If the existing paper modes have been deleted during creation, a recommended paper mode is automatically added.

6. During creation, the Color calibration color reference is reset and the status appears as Color reference not set in the IPS.

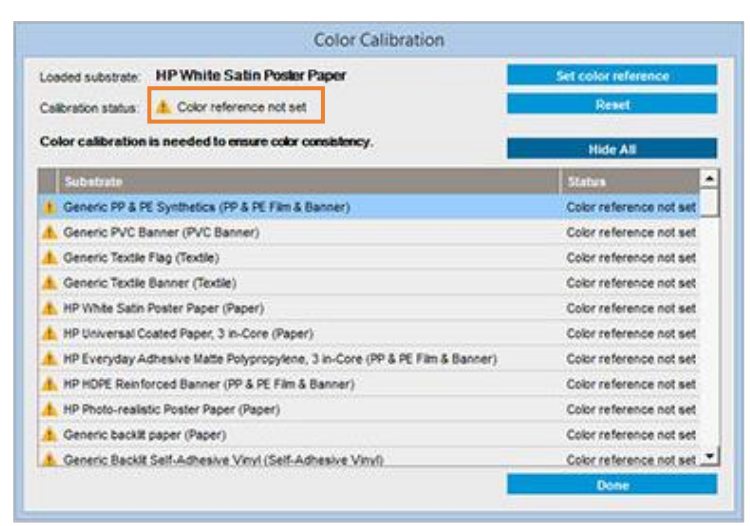

NOTE: After creation, a Color calibration is required to create the reference for future color calibration. A warning window will appear straight after substrate creation. You can create an ICC profile from the RIP and manage the substrate as a normal one from this point on.

7. A beginning of job preparation plot (A) and sideway color bars (B) are automatically added. These are recommended for obtaining the best performance, but they can be disabled.

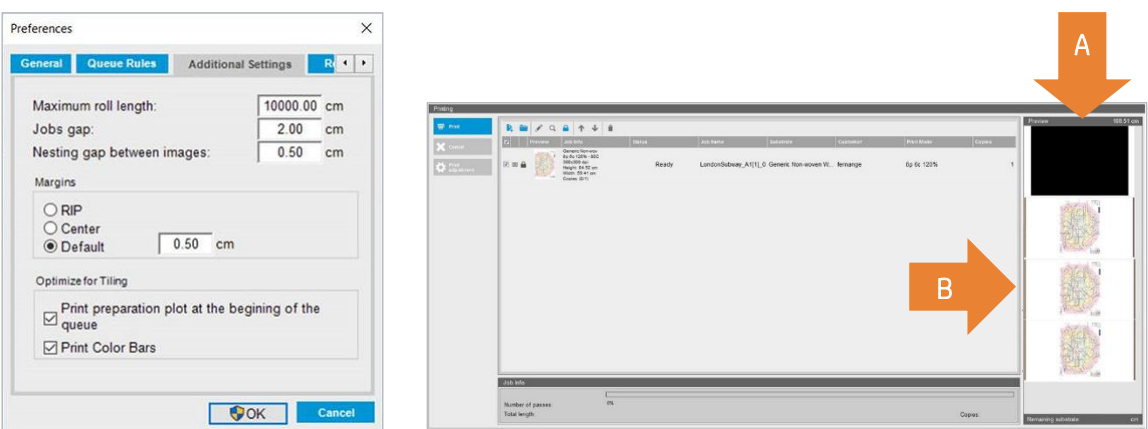

NOTE: When tiling optimized substrate is loaded, the specific workflow changes and the beginning of job preparation plot and the sideway color bars are automatically introduced. The workflow for non-optimized substrates is not affected.

8. The substrate can be exported from one printer to another through the Embedded Web Server.

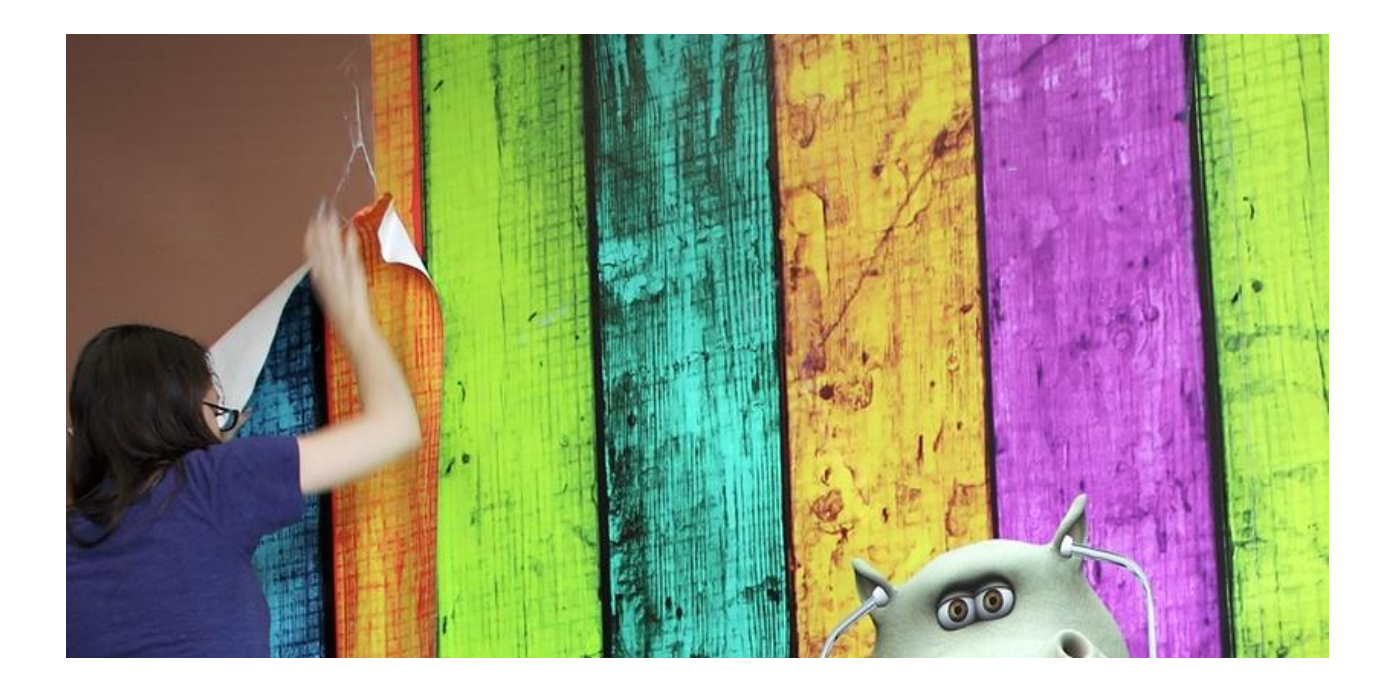